## **NetIQ SecureLogin 8.6 Service Pack 1 Release Notes**

July 2018

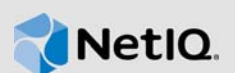

NetIQ SecureLogin 8.6 Service Pack 1 (SP1) enhances the product capability and resolves several previous issues.

Many of these improvements were made in direct response to suggestions from our customers. We thank you for your time and valuable input. We hope you continue to help us ensure that our products meet all your needs. You can post feedback in the [NetIQ SecureLogin forum](https://forums.netiq.com/forumdisplay.php?34-SecureLogin) on NetIQ Communities, our online community that also includes product information, blogs, and links to helpful resources.

The documentation for this product and the latest Release Notes are available on the NetIQ website in HTML and PDF formats on a page that does not require you to log in. If you have suggestions for documentation improvements, click **comment on this topic** at the bottom of any page in the HTML version of the documentation posted at the [NetIQ SecureLogin documentation](https://www.netiq.com/documentation/securelogin/) page. To download this product, see the [NetIQ Downloads](https://dl.netiq.com/index.jsp) website.

- [Section 1, "What's New?," on page 1](#page-0-1)
- [Section 2, "System Requirements," on page 3](#page-2-0)
- [Section 3, "Installing or Upgrading," on page 3](#page-2-1)
- [Section 4, "Known Issues," on page 3](#page-2-2)
- [Section 5, "Legal Notices," on page 4](#page-3-0)

## <span id="page-0-1"></span>**1 What's New?**

This release includes the following:

[Section 1.1, "Software Fixes," on page 1](#page-0-0)

### <span id="page-0-0"></span>**1.1 Software Fixes**

This release includes the following software fixes:

- [Section 1.1.1, "Performance Issues While Using SecureLogin with Internet Explorer," on page 2](#page-1-0)
- [Section 1.1.2, "Administrators Unable to Delete User Credentials Completely," on page 2](#page-1-1)
- Section 1.1.3, "SecureLogin Does Not Update ?syspassword Without Windows Restart," on [page 2](#page-1-2)
- **Section 1.1.4, "SecureLogin Does Not Provide Login to Some Users That Select the Work** [Offline Option," on page 2](#page-1-3)
- [Section 1.1.5, "slWinSSO.exe Stops Working When %Directory Variables Are Used In the](#page-1-4)  [Script," on page 2](#page-1-4)
- Section 1.1.6, "Some Applications With Heavy User Interface (UI) Do Not Start Properly When [slDotNetSSO.exe Is Running," on page 2](#page-1-5)

### <span id="page-1-0"></span>**1.1.1 Performance Issues While Using SecureLogin with Internet Explorer**

**Issue:** When SecureLogin is running, some web pages take more time to completely open. This issue occurs on pages with frames or with pages that process background requests. (Bug 1050982) and (Bug 1091556)

**Fix:** From this release, some unwanted events related to Dynamic HTML and Modal Popups support are not requested. Also, some exceptional circumstances are now handled better that causes less blocking and restarting of hidden processes.

### <span id="page-1-1"></span>**1.1.2 Administrators Unable to Delete User Credentials Completely**

**Issue:** When the administrator deletes a user's credential set, it deletes the user name but the password is not deleted. This issue occurs for user credentials that are secured with the private keys. This issue occurs in AES configurations. (Bug 1094079)

**Fix:** From this release, additional entries are stored to shadow the entries that are encrypted by the private key. The additional shadow entries allow administrator to manage encrypted credentials.

### <span id="page-1-2"></span>**1.1.3 SecureLogin Does Not Update ?syspassword Without Windows Restart**

**Issue:** When a user changes the password, SecureLogin fails to update ?syspassword with the new password. SecureLogin updates ?syspassword on the next login. (Bug 973872)

**Fix:** SecureLogin does not require Windows restart to update the new password.

### <span id="page-1-3"></span>**1.1.4 SecureLogin Does Not Provide Login to Some Users That Select the Work Offline Option**

**Issue:** SecureLogin displays the You are not logged in to a directory and SecureLogin is unable to find any cached user data error message when some users select the **Work Offline** option. This issue occurs even when a local cache is available. (Bug 1067736)

**Fix:** This issue is fixed in this release.

### <span id="page-1-4"></span>**1.1.5 slWinSSO.exe Stops Working When %Directory Variables Are Used In the Script**

**Issue:** slWinSSO.exe stops working when a script that contains %Directory attributes is executed. (Bug 1087348)

**Fix:** From this release, the events from Windows Presentation Foundation (WPF) applications are processed safely.

#### <span id="page-1-5"></span>**1.1.6 Some Applications With Heavy User Interface (UI) Do Not Start Properly When slDotNetSSO.exe Is Running**

**Issue 1:** Some applications with heavy UI take time to completely open and if slDotNetSSO.exe completes window information query before an application is opened, it causes application to stop working. (Bug 1077088)

**Issue 2:** The Thompson One Application stops working after initial login. This issue occurs only when slDotNetSSO.exe is already running in the background. (Bug 1070467)

**Fix:** From this release, the events from WPF applications are processed safely.

# <span id="page-2-0"></span>**2 System Requirements**

[For information about hardware requirements, supported operating systems, and browsers, see](https://www.netiq.com/documentation/securelogin-86/quick_start/data/quick_start.html#t458w9z6ch0m)  System Requirements for SecureLogin[,](https://www.netiq.com/documentation/securelogin-86/quick_start/data/quick_start.html) NetIQ SecureLogin Quick Start Guide.

## <span id="page-2-1"></span>**3 Installing or Upgrading**

You can either upgrade from the previous versions of SecureLogin or perform a new installation. For information about how to install and how to upgrade, see [NetIQ SecureLogin Installation Guide](https://www.netiq.com/documentation/securelogin-86/pdfdoc/installation_guide/installation_guide.pdf#front).

## <span id="page-2-2"></span>**4 Known Issues**

NetIQ Corporation strives to ensure our products provide quality solutions for your enterprise software needs. The following issues are currently researched. For release specific issues, see previous releases' release notes. If you need further assistance with any issue, please contact [Technical Support](http://www.netiq.com/support).

- Section 4.1, "SecureLogin Displays Enrollment Page Even When the Hide Required Chain [Option Is Enabled," on page 3](#page-2-3)
- Section 4.2, "The Pass-through Feature of SecureLogin Disconnects the Remote Desktop [Protocol \(RDP\) Connection," on page 3](#page-2-4)
- Section 4.3, "The Pass-through Feature of SecureLogin Does Not Work In Active Directory [Mode," on page 4](#page-3-1)
- [Section 4.4, "Performance Issues While Using SecureLogin With Advanced Authentication 6.0,"](#page-3-2)  [on page 4](#page-3-2)
- [Section 4.5, "SecureLogin Single Sign-on Plug-in Does Not Work With iManager 3.1.0," on](#page-3-3)  [page 4](#page-3-3)

### <span id="page-2-3"></span>**4.1 SecureLogin Displays Enrollment Page Even When the Hide Required Chain Option Is Enabled**

**Issue:** The Hide Required Chain options are changed in Advanced Authentication 6.0. It changes the default behavior of the Skip Factor Authentication feature and causes SecureLogin to display enrollment page every time a user logs in using chains. SecureLogin displays enrollment page even when the **Hide Required Chain** option is enabled. (Bug 1098717)

**Workaround:** There is no workaround for this issue.

### <span id="page-2-4"></span>**4.2 The Pass-through Feature of SecureLogin Disconnects the Remote Desktop Protocol (RDP) Connection**

**Issue:** Connection to terminal server using RDP is not established when the network level authentication option is disabled. SecureLogin fails to provide the Active Directory credentials from Windows to the terminal server. (Bug 1088912)

**Workaround:** By default, the Client to Server Single Sign-on option is enabled in the Microsoft Terminal server. Use this default feature to provide the Active Directory credentials from Windows to the terminal server.

### <span id="page-3-1"></span>**4.3 The Pass-through Feature of SecureLogin Does Not Work In Active Directory Mode**

**Issue:** The pass-through feature of SecureLogin does not provide Active Directory credentials to the Citrix server. This issue occurs when the user uses his Active Directory credentials to log in to Windows and then uses the same credentials to log in to the Citrix server using Citrix webstore as Published Desktop. (Bug 1088843)

**Workaround:** By default, the Client to Server Single Sign-on option is enabled in Citrix XenApp or Citrix XenDesktop. Use this default feature to provide the Active Directory credentials from Windows to the terminal server.

### <span id="page-3-2"></span>**4.4 Performance Issues While Using SecureLogin With Advanced Authentication 6.0**

**Issue:** SecureLogin does not display the Advanced Authentication login methods in the Lightweight Directory Access Protocol (LDAP) Credential Provider (CP) mode. It displays the Advanced Authentication methods option only when NetScaler Management and Analytics System (NMAS) is installed but fails to provide authentication. (Bug 1099869)

**Workaround:** There is no workaround for this issue.

### <span id="page-3-3"></span>**4.5 SecureLogin Single Sign-on Plug-in Does Not Work With iManager 3.1.0**

**Issue:** The **Add Login** option of SecureLogin Single Sign-on plug-in does not work in iManager 3.1.0. This issue occurs because the user interface is changed in iManager 3.1.0. The Single Sign-on plugin works in iManager 3.0.1. (Bug 1101665)

**Workaround:** There is no workaround for this issue.

## <span id="page-3-0"></span>**5 Legal Notices**

For information about NetIQ legal notices, disclaimers, warranties, export and other use restrictions, U.S. Government restricted rights, patent policy, and FIPS compliance, see [https://www.netiq.com/](https://www.netiq.com/company/legal/) [company/legal/](https://www.netiq.com/company/legal/).

#### **© 2018 NetIQ Corporation. All Rights Reserved.**

For information about NetIQ trademarks, see<https://www.netiq.com/company/legal/>. All third-party trademarks are the property of their respective owners.